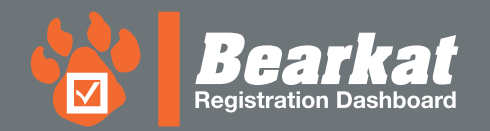

## **HOW TO REGISTER**

## **Before you begin...**

## Log in to your **B**earkat Registration Dashboard

Go to **mysam.shsu.edu**

- Select "**Registration**" tab
- Select "**Continue to Registration → Add/Drop Classes**"

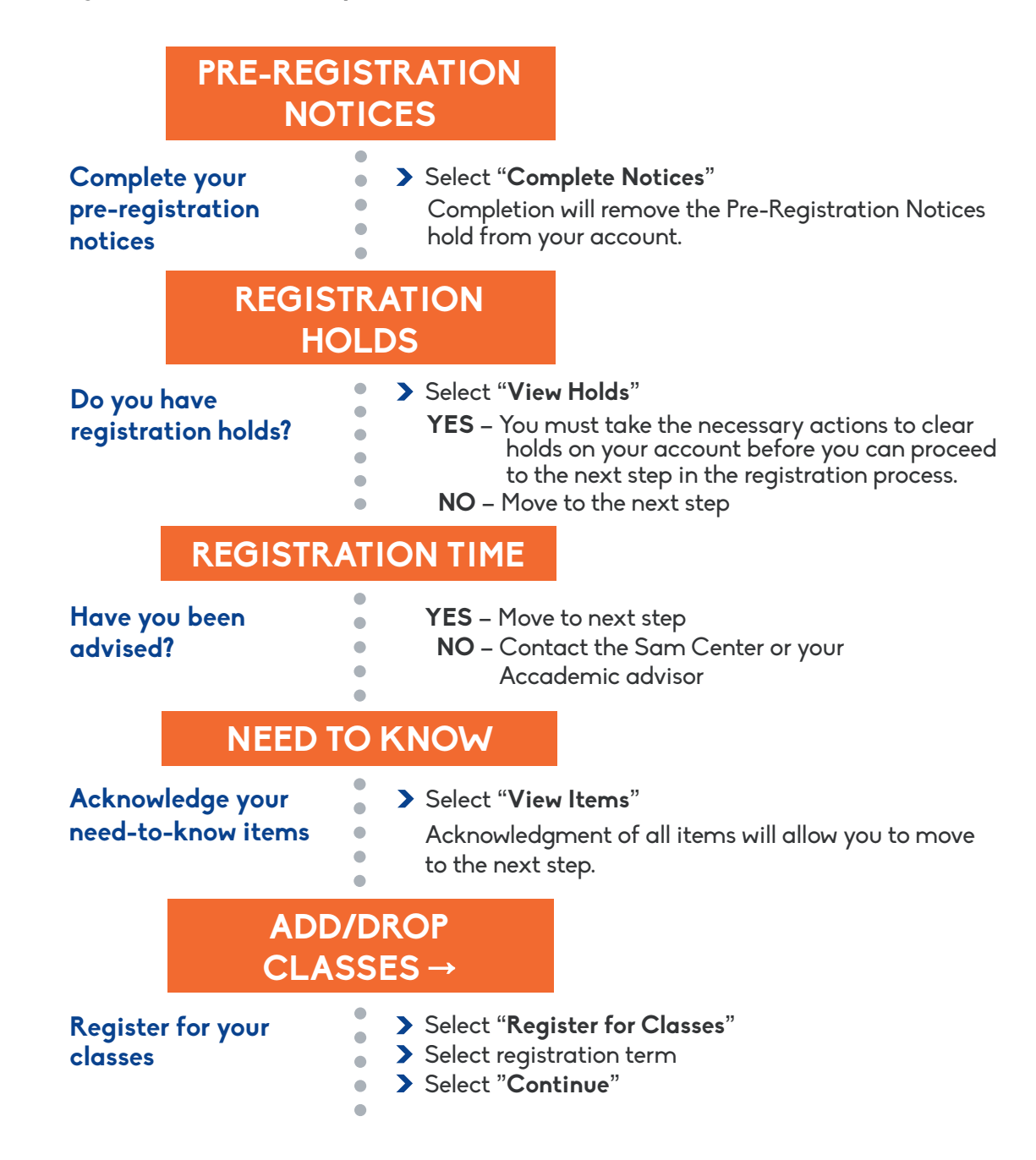

**Questions?** registrar@shsu.edu (936) 294-1040

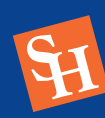